# Radiation Oncology (RadOnc) Tools

Reid F. Thompson

October 4, 2022

## Contents

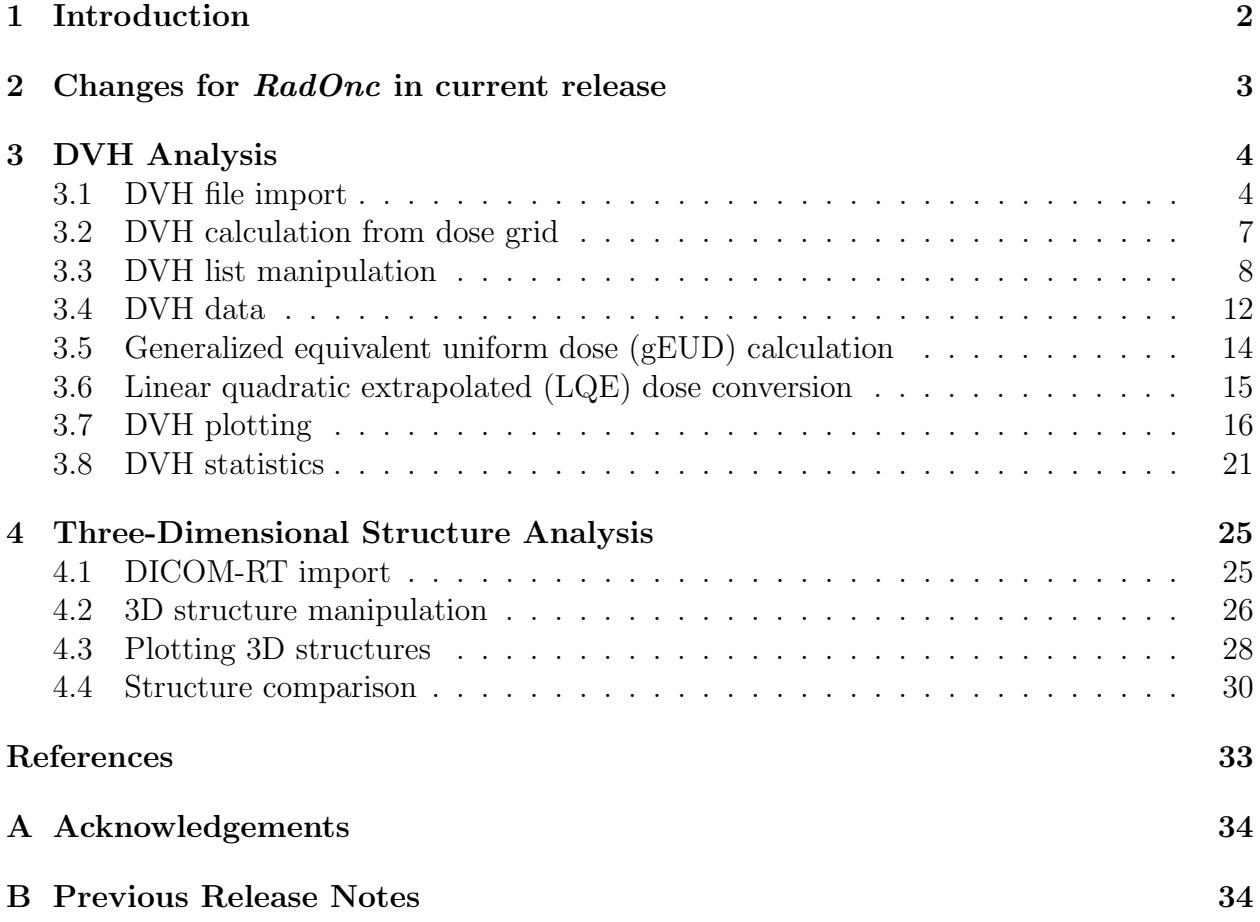

### <span id="page-1-0"></span>1 Introduction

The RadOnc package provides a number of tools for the import and analysis of dose-volume histogram (DVH) data used routinely in Radiation Oncology clinical practice and research. Supported formats for data import currently include:

- Varian's Aria/Eclipse platform (v.10 and v.11)
- CadPlan (for historical/archival data)
- TomoTherapy
- RayStation
- Elekta's Monaco platform
- DICOM-RT files

The functionality contained herein also enables visualization of dosimetric and volumetric data, and statistical comparison among multiple DVHs and three-dimensional structures. In order to use these tools, you must first load the RadOnc package:

#### > library(RadOnc)

It is assumed that the reader is already familiar with DVH analysis. If this is not the case, consult the relevant literature for a thorough treatment of the subject [\(1\)](#page-32-0).

Throughout this vignette, we will be exploring actual data for 2 patients, each possessing a set of 10 structures (including organs at risk and treatment planning volumes). We will also demonstrate rudimentary three-dimensional structural processing and a number of other features.

For additional reference and details, please consult our published report on the RadOnc package[\(2\)](#page-32-1).

## <span id="page-2-0"></span>2 Changes for RadOnc in current release

- Added ability to display gridlines when plotting DVH graphs.
- Added ability to extract median dose as a dosimetric parameter.
- Added ability to check for arbitrary dose constraints (e.g. V20Gy < 15(%)).
- New function subset() to extract a desired subset of a DVH.list object based upon patient identifiers, structure name, and/or dosimetric constraints.
- Extended read.DVH() function to import Elekta Monaco files.

Please refer to NEWS.Rd file for a more extensive revision history.

> news(package="RadOnc")

## <span id="page-3-0"></span>3 DVH Analysis

#### <span id="page-3-1"></span>3.1 DVH file import

The read.DVH() function is designed to take an input text file and output a list of DVH data objects containing all relevant data. Supported file types currently include Varian's Aria/Eclipse platform (v.10 and v.11), CadPlan (for archival/historical data), TomoTherapy, RayStation, and Elekta's Monaco platform. Other treatment planning systems are not currently supported however will be included in future releases.

For Varian-specific file types, data must be exported directly from the treatment planning system and should include all DVH structures of interest. In Eclipse, this is accomplished via the "Export DVH in Tabular Format..." option, accessed by right-clicking over DVHs in Plan Evaluation mode. Exported files will adhere to the following form (an example file, 50 lines of which are shown here, is contained within this release of the  $RadOne$  package):

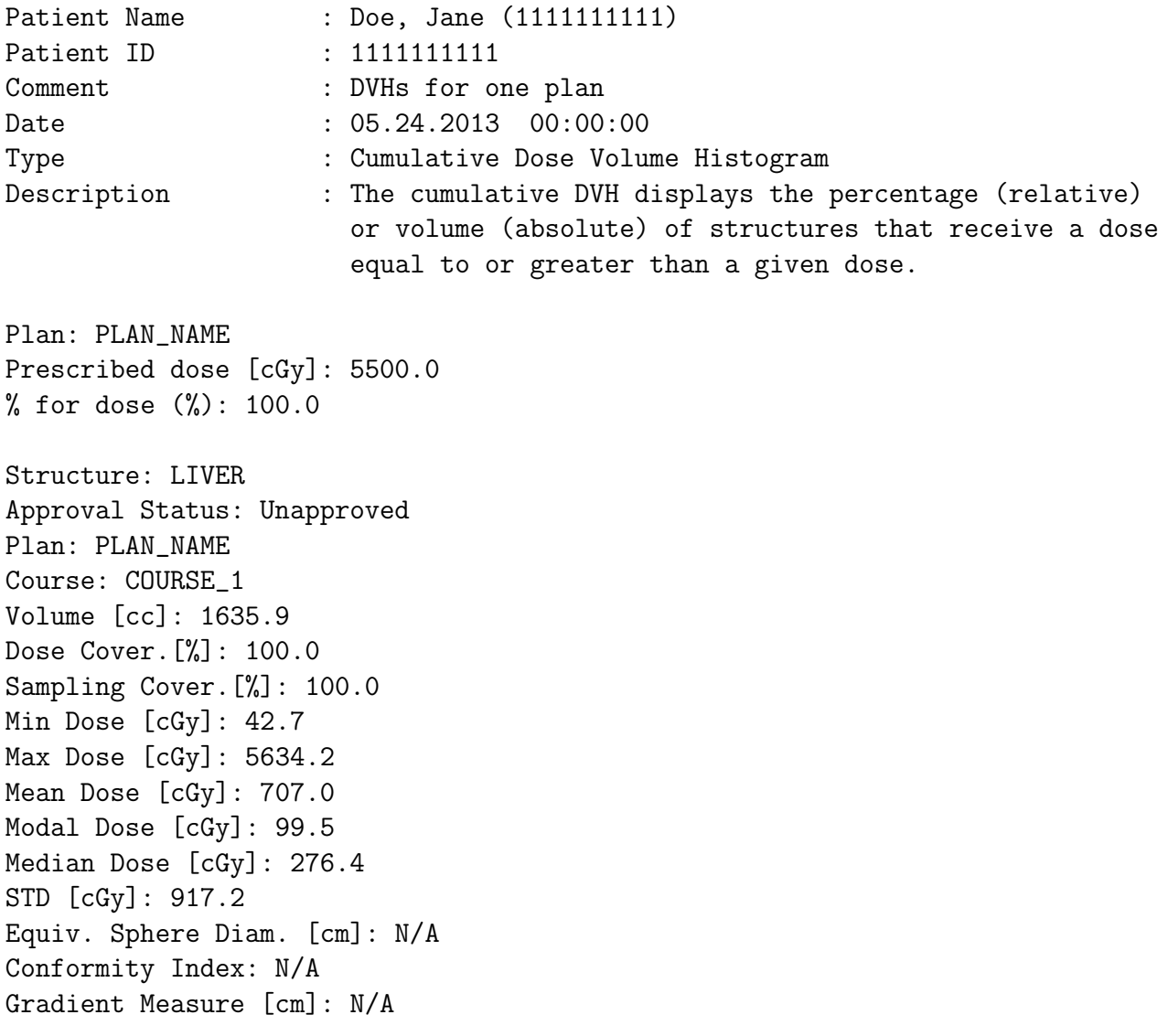

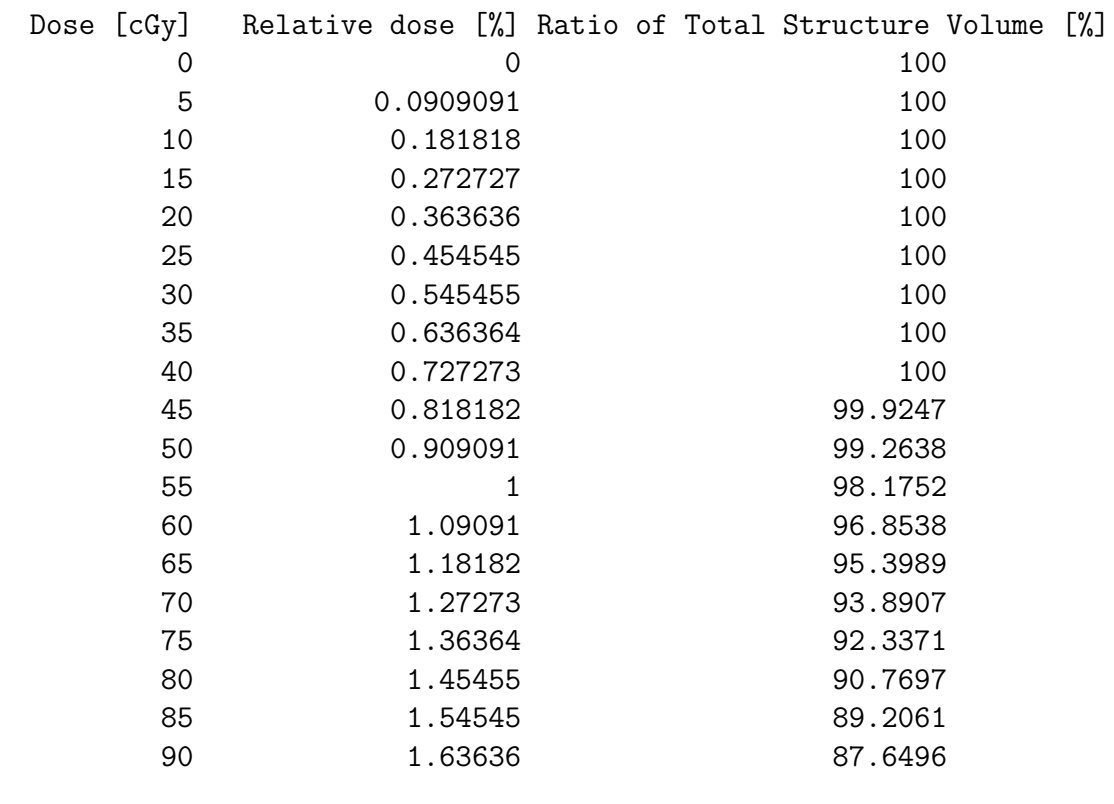

```
...
...
```
This DVH data may be imported using the read.DVH() function, with an example shown here:

```
> read.DVH(file="Jane_Doe.dvh", type="aria10", verbose=TRUE)
```

```
Reading DVH file ('/tmp/Rtmp0CSNGb/Rinst7c3159013fd/RadOnc/extdata/Jane_Doe.dvh')... [ex
 Patient: Doe, Jane (1111111111)
 Plan: PLAN_NAME
 Dose: 5500cGy (at 100% isodose line)
  ..Importing structure: LIVER [volume: 1635.9cc, dose: 42.7 - 5634.2cGy]
  ..Importing structure: LEFT_KIDNEY [volume: 195.7cc, dose: 75.8 - 3846.8cGy]
  ..Importing structure: STOMACH [volume: 695.2cc, dose: 59 - 5353.2cGy]
  ..Importing structure: DUODENUM [volume: 34.2cc, dose: 2707.8 - 5620.1cGy]
  ..Importing structure: RIGHT_KIDNEY [volume: 223.9cc, dose: 102.4 - 4201.9cGy]
  ..Importing structure: CTV [volume: 146.7cc, dose: 5168.6 - 5646.9cGy]
  ..Importing structure: PTV [volume: 239.4cc, dose: 4749.8 - 5664.7cGy]
  ..Importing structure: SMALL_BOWEL [volume: 232.2cc, dose: 59.6 - 4934.1cGy]
  ..Importing structure: CORD [volume: 64.9cc, dose: 0 - 3442.8cGy]
  ..Importing structure: BODY [volume: 25507.5cc, dose: 0 - 5664.7cGy]
```
Multiple files can be imported simultaneously, generating a list of DVH.list objects:

```
> DVHs <- read.DVH(file=c("Jane_Doe.dvh", "John_Doe.dvh"), type="aria10")
Reading DVH file ('/tmp/Rtmp0CSNGb/Rinst7c3159013fd/RadOnc/extdata/Jane_Doe.dvh')... [ex
 Patient: Doe, Jane (1111111111)
 Plan: PLAN_NAME
 Dose: 5500cGy (at 100% isodose line)
  ..Importing structure: LIVER [volume: 1635.9cc, dose: 42.7 - 5634.2cGy]
  ..Importing structure: LEFT_KIDNEY [volume: 195.7cc, dose: 75.8 - 3846.8cGy]
  ..Importing structure: STOMACH [volume: 695.2cc, dose: 59 - 5353.2cGy]
  ..Importing structure: DUODENUM [volume: 34.2cc, dose: 2707.8 - 5620.1cGy]
  ..Importing structure: RIGHT_KIDNEY [volume: 223.9cc, dose: 102.4 - 4201.9cGy]
  ..Importing structure: CTV [volume: 146.7cc, dose: 5168.6 - 5646.9cGy]
  ..Importing structure: PTV [volume: 239.4cc, dose: 4749.8 - 5664.7cGy]
  ..Importing structure: SMALL_BOWEL [volume: 232.2cc, dose: 59.6 - 4934.1cGy]
  ..Importing structure: CORD [volume: 64.9cc, dose: 0 - 3442.8cGy]
  ..Importing structure: BODY [volume: 25507.5cc, dose: 0 - 5664.7cGy]
Reading DVH file ('/tmp/Rtmp0CSNGb/Rinst7c3159013fd/RadOnc/extdata/John_Doe.dvh')... [ex
 Patient: Doe, John (5555555555)
 Plan: PLAN_NAME
 Dose: 5500cGy (at 100% isodose line)
  ..Importing structure: LIVER [volume: 1366.8cc, dose: 0 - 92.9cGy]
  ..Importing structure: SMALL_BOWEL [volume: 206.2cc, dose: 0 - 99.8cGy]
  ..Importing structure: DUODENUM [volume: 93.1cc, dose: 0 - 102.4cGy]
  ..Importing structure: STOMACH [volume: 303.6cc, dose: 0 - 101.3cGy]
  ..Importing structure: CTV [volume: 88.4cc, dose: 96.8 - 102.6cGy]
  ..Importing structure: PTV [volume: 155.7cc, dose: 84.1 - 102.6cGy]
  ..Importing structure: BODY [volume: 17666.2cc, dose: 0 - 102.6cGy]
  ..Importing structure: LEFT_KIDNEY [volume: 154.2cc, dose: 0 - 44.4cGy]
  ..Importing structure: RIGHT_KIDNEY [volume: 155.1cc, dose: 0 - 98.5cGy]
  ..Importing structure: CORD [volume: 40.7cc, dose: 0 - 55.5cGy]
```
[1] "List containing 20 DVH objects (LIVER, LEFT\_KIDNEY, STOMACH, DUODENUM, RIGHT\_KIDNEY

#### <span id="page-6-0"></span>3.2 DVH calculation from dose grid

Alternatively, read.DVH(..., type="dicom") can be employed to extract DVH data from a DICOM-RT dataset including a dose grid (calculated from the treatment planning system) and one or more structure set(s). The DVH import implicitly calls the calculate.DVH() function without the user having to manually specify dose calculation, however the calculate.DVH() function can also be called explicitly to calculate or recalculate DVHs using specific input parameters (generally the user will not need to call this function explicitly). In any of the above cases, DVH calculation from dose grid data utilizes the method previously described by Straube et al. with trilinear interpolation of dosimetric information [\(3\)](#page-32-2). Please note that this is a computationally intensive process and has not yet been optimized in the current release (future releases will include speed-ups of this dose calculation).

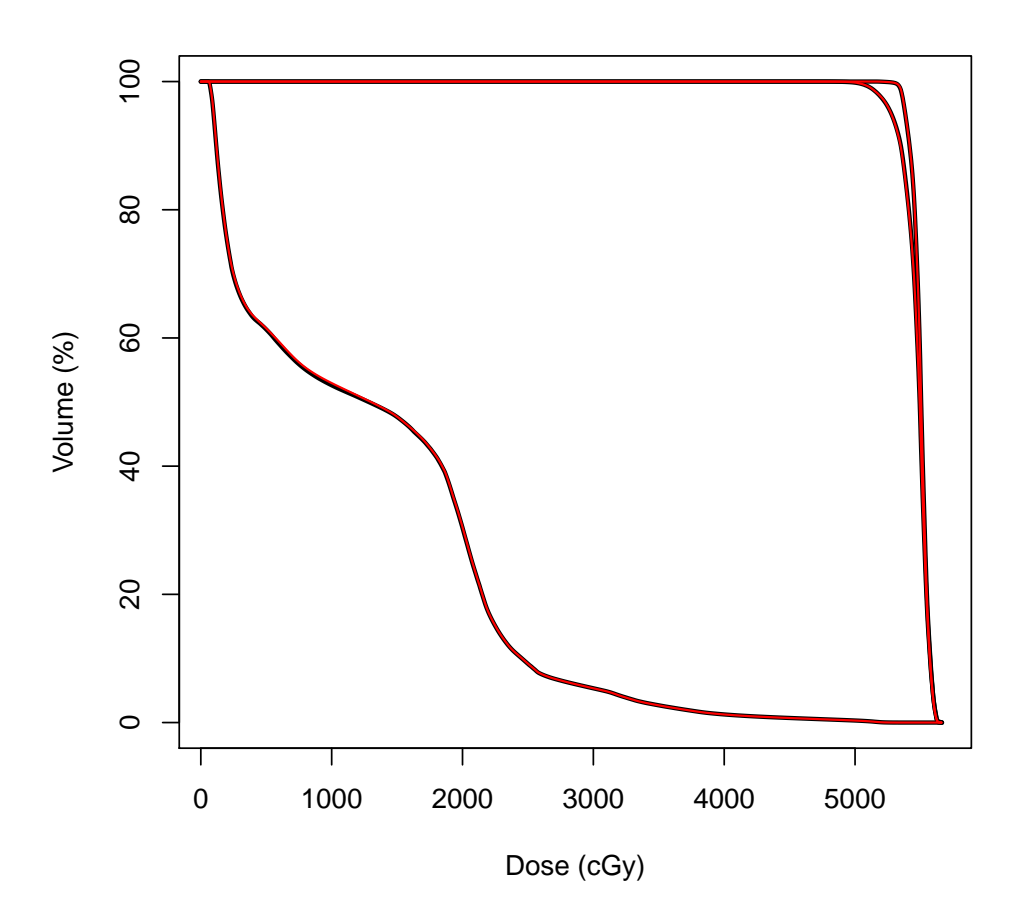

Figure 1: Comparison of DVH data for patient Jane Doe, calculated from dose grid data using the RadOnc package (black) or otherwise imported as pre-calculated DVH from the treatment planning system (red).

#### <span id="page-7-0"></span>3.3 DVH list manipulation

The read.DVH() function returns a DVH list that can be manipulated in multiple ways. Subsets of DVH lists can be obtained using the subset() function or [] modifier, and any number of DVH lists can be combined using the c() function. Additionally, single DVH objects can be directly accessed using the [[]] modifier, and individual elements of a DVH list may be directly replaced with other DVH objects using the  $[$ [<- function.

```
> janedoe[1:4]
```

```
[1] "List containing 4 DVH objects (LIVER, LEFT_KIDNEY, STOMACH, DUODENUM)"
> c(janedoe["PTV"], johndoe[c("CTV", "DUODENUM")])
[1] "List containing 3 DVH objects (PTV, CTV, DUODENUM)"
> johndoe[["CTV"]]
[1] "Structure: CTV (88.4cc), Dose: 1.76-1.87% (5500cGy prescribed), DVH: cumulative, Vo
> janedoe[[1]] <- johndoe[["CTV"]]
> janedoe[1:4]
[1] "List containing 4 DVH objects (CTV, LEFT_KIDNEY, STOMACH, DUODENUM)"
```
Note that pattern matching (using regular expressions) may also be employed to select a subset of DVH elements from a DVH list:

```
> janedoe["KIDNEY$"]
```

```
[1] "List containing 2 DVH objects (LEFT_KIDNEY, RIGHT_KIDNEY)"
```
 $>$  janedoe [ $c(2, "IGHT.*")$ ]

```
[1] "List containing 2 DVH objects (LEFT_KIDNEY, RIGHT_KIDNEY)"
```

```
> janedoe["(?i)liver"] ## (case insensitive matching) ##
```
[1] "List containing 1 DVH objects (LIVER)"

Additionally, the subset() function has been extended to support DVH lists. In particular, a user may specify which patient(s) to include (pattern matching is applied to patient names), which structures (pattern matching for structures as described above), and/or which DVHs according to specific dose constraints (e.g. select all structures satisfying a specific parameter):

```
> subset(janedoe, structure=c("liver", "kidney"), ignore.case=TRUE)
```

```
[1] "List containing 3 DVH objects (LIVER, LEFT_KIDNEY, RIGHT_KIDNEY)"
```
> subset(janedoe, constraint="volume > 200(cc)")

```
[1] "List containing 6 DVH objects (LIVER, STOMACH, RIGHT_KIDNEY, PTV, SMALL_BOWEL, BODY
> subset(janedoe, constraint="Dmean <= 500(cGy)")
[1] "List containing 2 DVH objects (SMALL_BOWEL, BODY)"
> subset(janedoe, constraint="D2cc < 20(Gy)")
[1] "List containing 0 DVH objects ()"
```
Other list processing functions may be applied to DVH lists, enabling further data manipulation. The rev() function may be used to reverse the order of a DVH list, while the names () function may be used to extract (or set) the structure names for each DVH contained within the list. The length() function may be used to find the number of DVH objects contained within a DVH list, and the lapply() function can be used to perform a customizable set of operations on a DVH list and return a customizable set of values. Here are some examples employing each of these functions:

```
> names(janedoe)[1:4] <- c("A1", "B2", "C3", "D4")
> names(rev(janedoe[1:4]))
[1] "D4" "C3" "B2" "A1"
> length(johndoe)
[1] 10
> lapply(johndoe, function(DVH) { DVH[c("DMIN", "D50%", "DMAX", "V20%")] })
$LIVER
       cGy % cGy cc
 0.00000000 0.07174856 92.90000000 185.28500000
$SMALL_BOWEL
      cGy % cGy cc
0.00000000 0.06320805 99.80000000 13.94640000
$DUODENUM
     cGy % cGy cc
 0.00000 81.34012 102.40000 83.10130
$STOMACH
       cGy % cGy cc
 0.00000000 0.06726741 101.30000000 31.95860000
```
\$CTV cGy % cGy cc 96.8000 100.0081 102.6000 88.4095 \$PTV cGy % cGy cc 84.10000 99.80143 102.60000 155.73500 \$BODY cGy % cGy cc 0.000000e+00 6.202236e-02 1.026000e+02 1.893130e+03 \$LEFT\_KIDNEY cGy % cGy cc 0.00000000 0.07279133 44.40000000 18.60640000 \$RIGHT\_KIDNEY cGy % cGy cc 0.00000 24.25567 98.50000 85.93270 \$CORD cGy % cGy cc 0.000000 4.078601 55.500000 17.496100

Patient name(s) and identifier(s) may be extracted from each DVH within the DVH list using the \$ modifier:

> janedoe[1:2]\$patients

\$LIVER

"Doe, Jane"

\$LEFT\_KIDNEY

"Doe, Jane"

> janedoe[3:4]\$ID

\$STOMACH

"1111111111"

\$DUODENUM

"1111111111"

Note: for nested DVH list data generated using read.DVH(..., collapse=FALSE) on multiple input files, the as(.., Class="DVH.list") command can convert this list to a single DVH.list object. Subsequent structure processing may then proceed, as above.

### <span id="page-11-0"></span>3.4 DVH data

Each DVH structure contains a variety of data related to the structure itself as well as the distribution of radiation dose within the structure volume. Detailed slot list and parameters are described in the DVH-class documentation accompanying the  $RadOne$  package. Specific parameters can be extracted using the [] modifier, which can take as its argument a character string representation of the desired dose/volume parameter. For instance, the volume of duodenum receiving 20Gy or the dose to the top 2.5% (2.3286cc) of the volume can be extracted from DVH data as follows:

```
> johndoe[["DUODENUM"]]["V20Gy"]
     cc
76.5153
> johndoe[["DUODENUM"]]["D2.5%"]
       %
100.5605
> johndoe[["DUODENUM"]]["volume"] * 0.025
```

```
cc
```

```
2.328598
```

```
> johndoe[["DUODENUM"]]["D2.3286cc"]
```

```
%
100.5605
```
These parameters are entirely flexible and may even specify a summarized range of dosimetric values, for instance "V10-20Gy" specifies the volume of a structure receiving between 10 and 20Gy. In addition, multiple parameters can be requested for a given DVH object at the same time. This functionality can also be applied to a DVH list using the \$ modifier.

```
> johndoe[["DUODENUM"]][c("V5%", "V20Gy", "D2.5%", "D2.3286cc", "Dmax")]
     cc cc % % cGy
90.1912 76.5153 100.5605 100.5605 102.4000
> johndoe[1:4]$"V10-20Gy,V20Gy,Dmax"
$LIVER
     cc cc cGy
172.61312 21.35734 92.90000
$SMALL_BOWEL
     cc cc cGy
```
5.257440 9.370469 99.800000

\$DUODENUM

cc cc cGy 7.366491 76.515300 102.400000

\$STOMACH

cc cc cGy 5.85510 26.83795 101.30000

Note that specific parameter keywords include: "Dmax" (maximum dose), "Dmin" (minimum dose), "Dmean" (mean dose), "Dintegral" (estimated integral dose), "DRx" (prescription dose), and "volume" (total structure volume). If an improper parameter is specified however, NA results will be returned for the affected parameter(s):

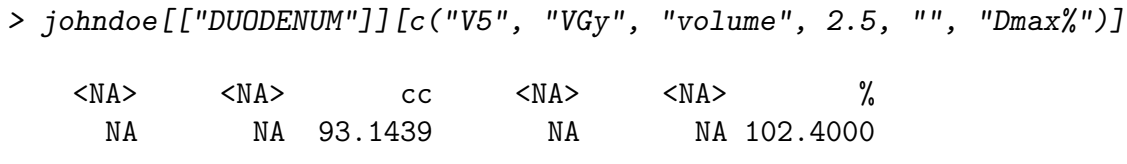

Parameters may be further modified by "()" tags, which can alter the output format of data in the case of standard dosimetric parameters, for instance:

> johndoe[["LIVER"]][c("V10Gy(%)","D25%","D25%(Gy)")]

% and  $\%$  Gy  $\mathrm{Gy}$ 14.191575545 0.833386291 0.008333863

Integral dose presents a special case, where additional tags can specify the range over which the integral dose is calculated (default is over the entire dose range).

> johndoe[["LIVER"]][c("Dintegral","Dintegral(>0cGy)")]

cGy\*cc cGy\*cc 368656.6 368656.6 > johndoe[["LIVER"]][c("Dintegral(<20Gy)","Dintegral(10-20Gy)")]

Gy\*cc Gy\*cc 3071.012 2493.167

#### <span id="page-13-0"></span>3.5 Generalized equivalent uniform dose (gEUD) calculation

Generalized equivalent uniform doses (gEUD) can be calculated from one or more DVH or DVH.list objects using the gEUD() function. This calculation summarizes the entire DVH as a single dose which, when distributed evenly thorughout the structure volume, is biologically iso-effective with the heterogeneously distributed dose represented by the DVH [\(4\)](#page-32-3). The calculation depends upon a user-specified tissue-specific parameter (a), which can account for behavior of both tumors and normal tissues. This parameter should be negative for target structures (e.g. tumor) and positive for organs at risk. For  $a = 1$ , the gEUD is equivalent to mean dose, while for  $a = \text{Inf}$  and  $a = -\text{Inf}$ , the gEUD is equivalent to maximum and minimum doses, respectively.

> gEUD(janedoe[1:3], 6:8)

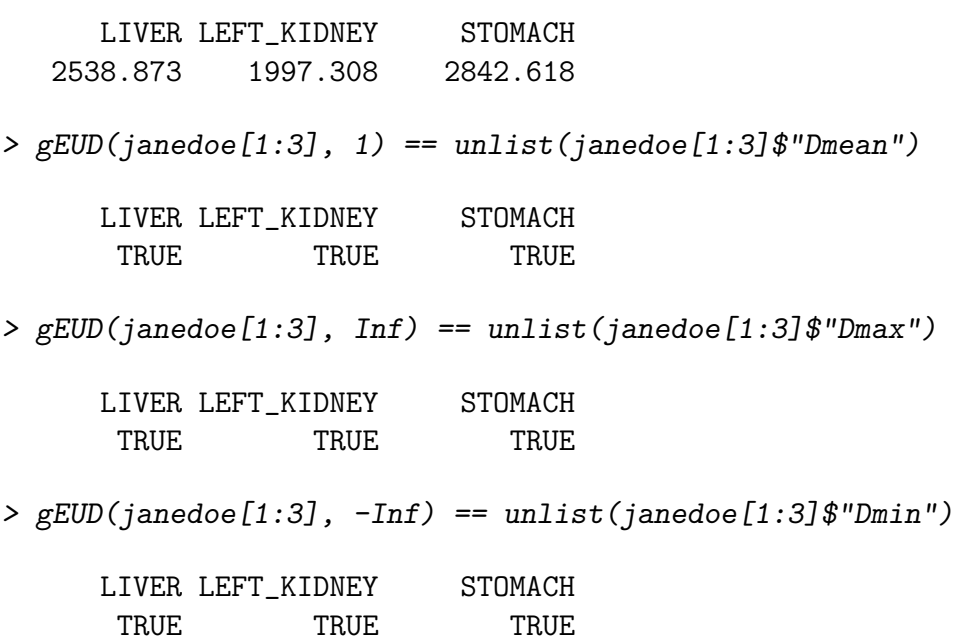

### <span id="page-14-0"></span>3.6 Linear quadratic extrapolated (LQE) dose conversion

Linear quadratic extrapolation (LQE) has been used to model iso-effective doses [\(5\)](#page-32-4) and is implemented herein for conversion of and comparison among one or more DVH or DVH.list objects to account for varying dose fractionation. Two identical DVH curves may in fact represent two widely divergent treatments if, for instance, one patient is treated to 6000cGy in four 1500cGy fractions whereas another is treated to 6000cGy in thirty 200cGy fractions. In the case below, the LQE() function is used to determine the isoeffective doses for 4500, 5500, and 6000cGy when delivered in 200cGy instead of 300cGy daily fractions (20x 300cGy is iso-effective with  $36x\ 200cGy$ , assuming an alpha/Beta ratio of  $3 \text{ [aB = 3]}$ :

> LQE(c(4500, 5500, 6000), aB=3, fractions=c(300, 200))

[1] 5400 6600 7200

 $>$  LQE(c(4500, 5500, 6000), aB=3, N=c(20, 36))

[1] 5286.908 6558.679 7200.000

Note that the LQE() function may also be applied to DVH or DVH. List objects, wherein doses are converted according to specified fractionation and accounting for user-specified alpha/Beta ratio.

### <span id="page-15-0"></span>3.7 DVH plotting

Individual DVH plots can be generated by the plot() function, and may be altered to show dose and/or volume as relative or absolute values with DVH shown as cumulative or differential data.

> plot(janedoe[[3]], volume="relative", dose="absolute", type="cumulative")

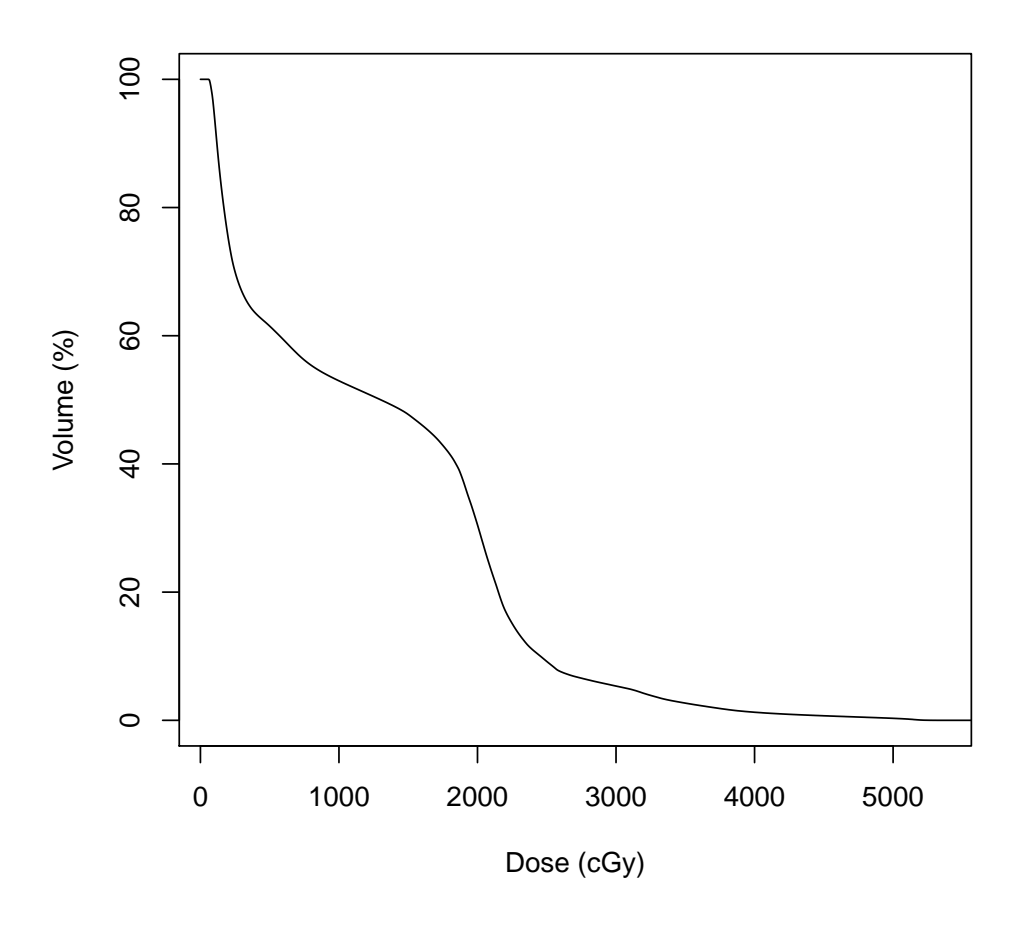

Figure 2: Standard dose-volume histogram for a single structure ("STOMACH") from patient Jane Doe. Data is shown as cumulative dose versus volume.

```
> plot(janedoe[1:3], plot.type="i", col=c("red", "green", "blue"),
+ legend="topright", legend.labels=names(janedoe[1:3]))
```
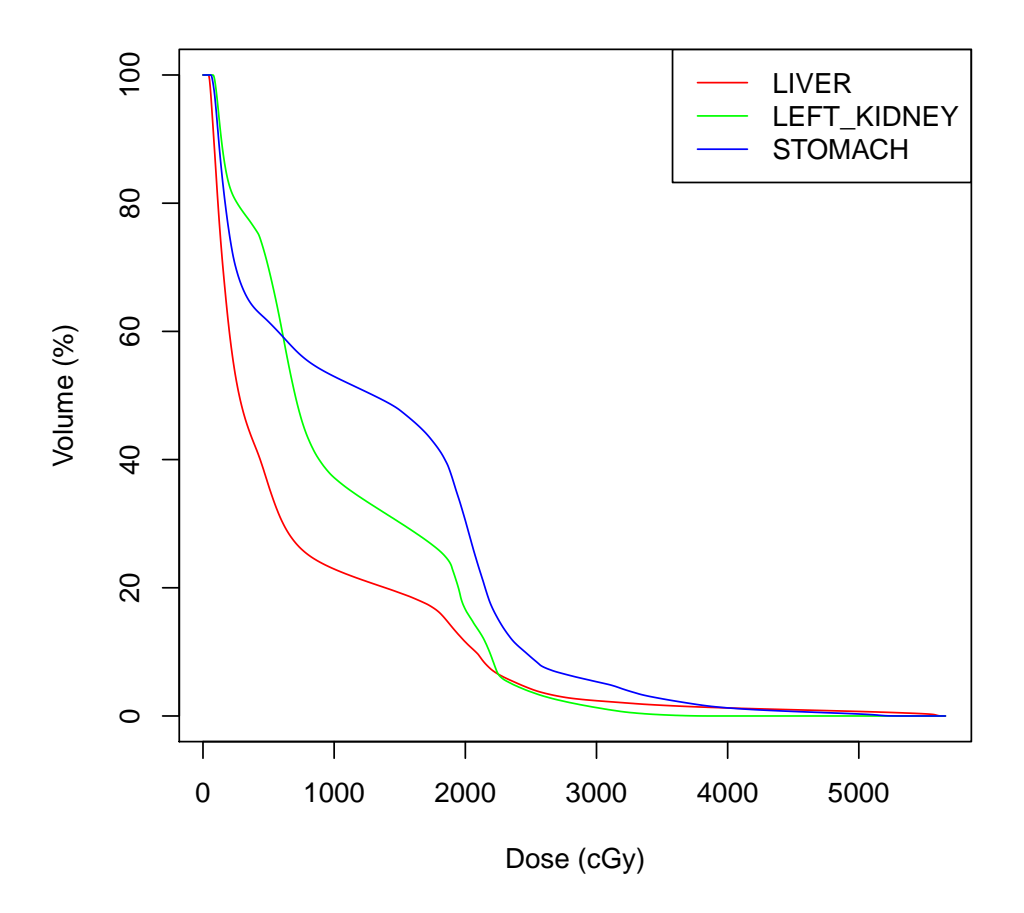

Figure 3: Standard dose-volume histogram for three structures from a single patient, Jane Doe. Data is shown as cumulative dose versus volume. Legend is displayed in the top right corner of the plot.

```
> plot(c(johndoe["STOMACH"],janedoe["STOMACH"]), #group 1
```
+ c(janedoe["LIVER"],johndoe["LIVER"]), #group 2

```
+ c(johndoe["DUODENUM"],janedoe["DUODENUM"]), #group 3
```
- + plot.type="g", dose="relative", col=c("blue", "red", "green"),
- + lwd=2, lty="dashed", fill.lty="solid", fill.transparency=0.3)

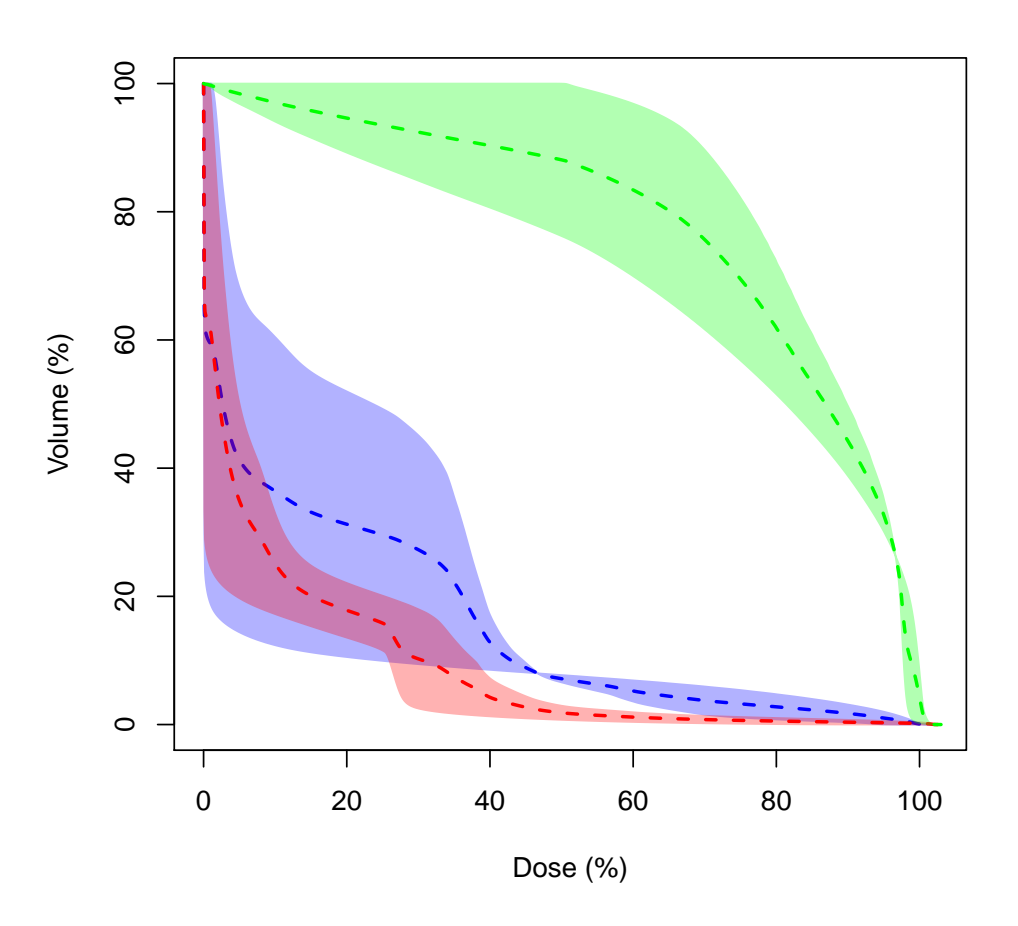

Figure 4: Mean dose-volume histograms are shown for three groups of DVHs, in this case corresponding to stomach, liver, and duodenum from two different patients (John Doe and Jane Doe). Data is shown as cumulative dose (relative) versus volume (relative). Shading represents the range of the data for each group (note that the width of the shading can be specified to represent other parameters instead of range  $-$  e.g. variance, standard deviation, interquartile range, median absolute deviation).

```
> group1 <- c("CTV", "PTV")
> group2 <- c("LIVER", "STOMACH", "SMALL_BOWEL")
> plot(c(johndoe[group1],janedoe[group1]),
+ c(janedoe[group2],johndoe[group2]),
+ plot.type="t", main="Target v. OAR t-Test", alpha=0.001,
```

```
+ col=c("red", "blue"), lty="dashed", fill.lty="solid")
```
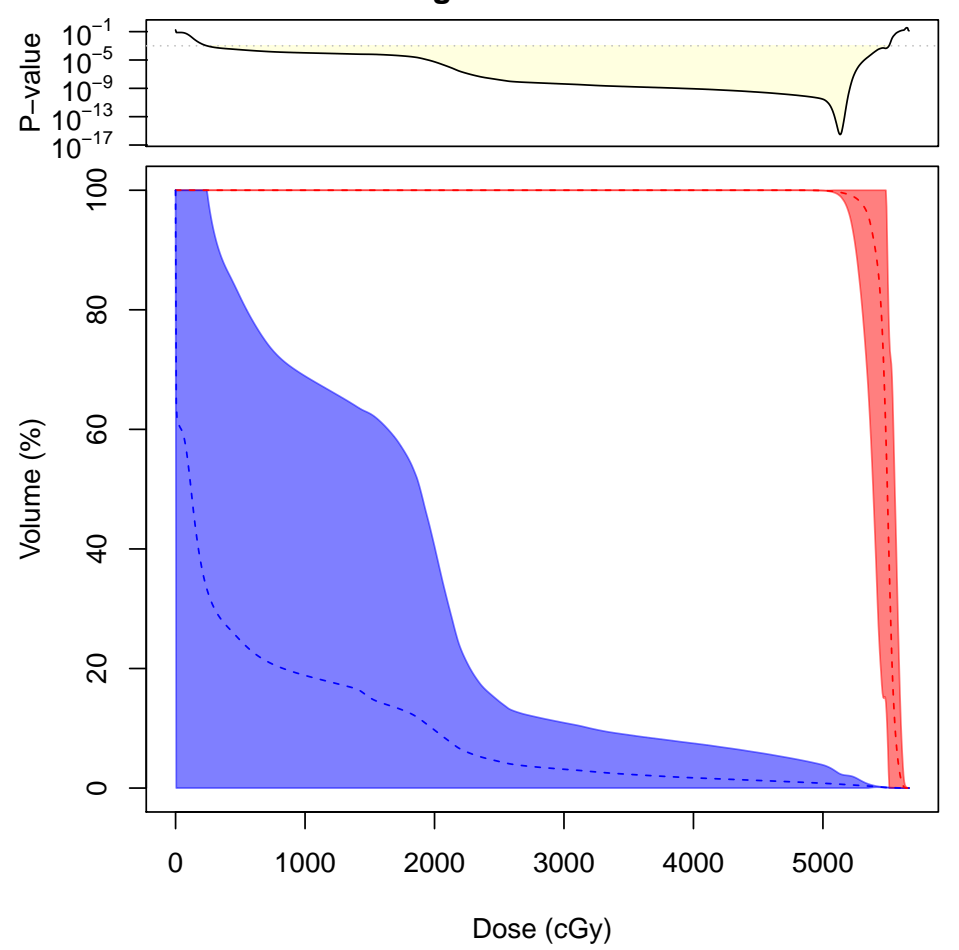

**Target v. OAR t−Test**

Figure 5: Mean dose-volume histograms are shown for two groups of DVHs, in this case corresponding to CTV/PTV and liver/stomach/small bowel from two different patients (John Doe and Jane Doe). Data is shown as cumulative dose (absolute) versus volume (relative). Shading represents the 99.9% confidence interval for each group (specified here by alpha=0.001). The corresponding p-values are shown in the upper panel, with corresponding significance threshold  $p<0.001$ .

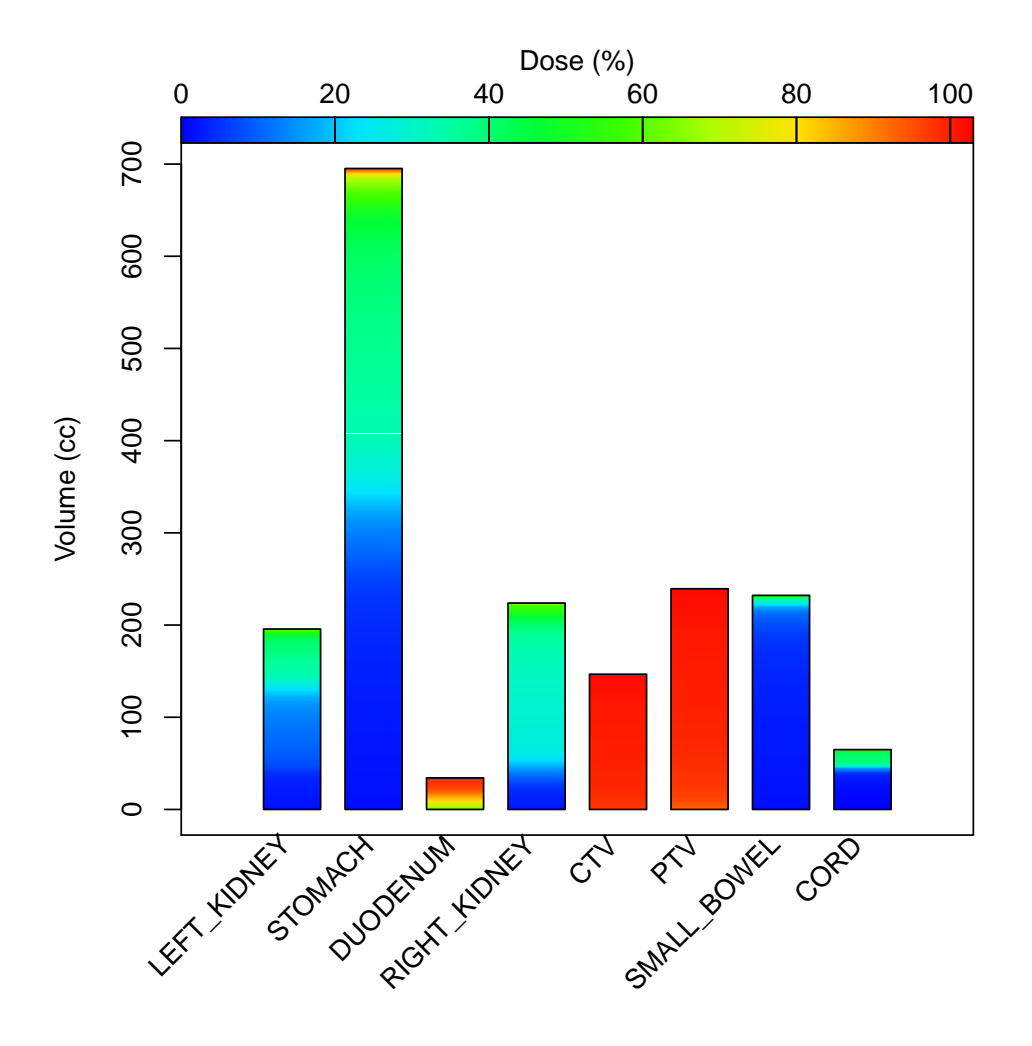

> plot(janedoe[2:9], plot.type="b", volume="abs", dose="rel")

Figure 6: Bar representation of dose distributions for eight structures from a single patient (Jane Doe).

### <span id="page-20-0"></span>3.8 DVH statistics

Mean or median DVHs can be calculated using the mean() and median() functions, respectively. These functions take a DVH list as input and return a single object of class DVH representing the mean or median dose-volume histogram data calculated from the entire group.

```
> plot(janedoe)
```

```
> plot(median(janedoe), new=FALSE, col="red", lwd=2)
```

```
> plot(mean(janedoe), new=FALSE, col="blue", lwd=2, lty="dashed")
```
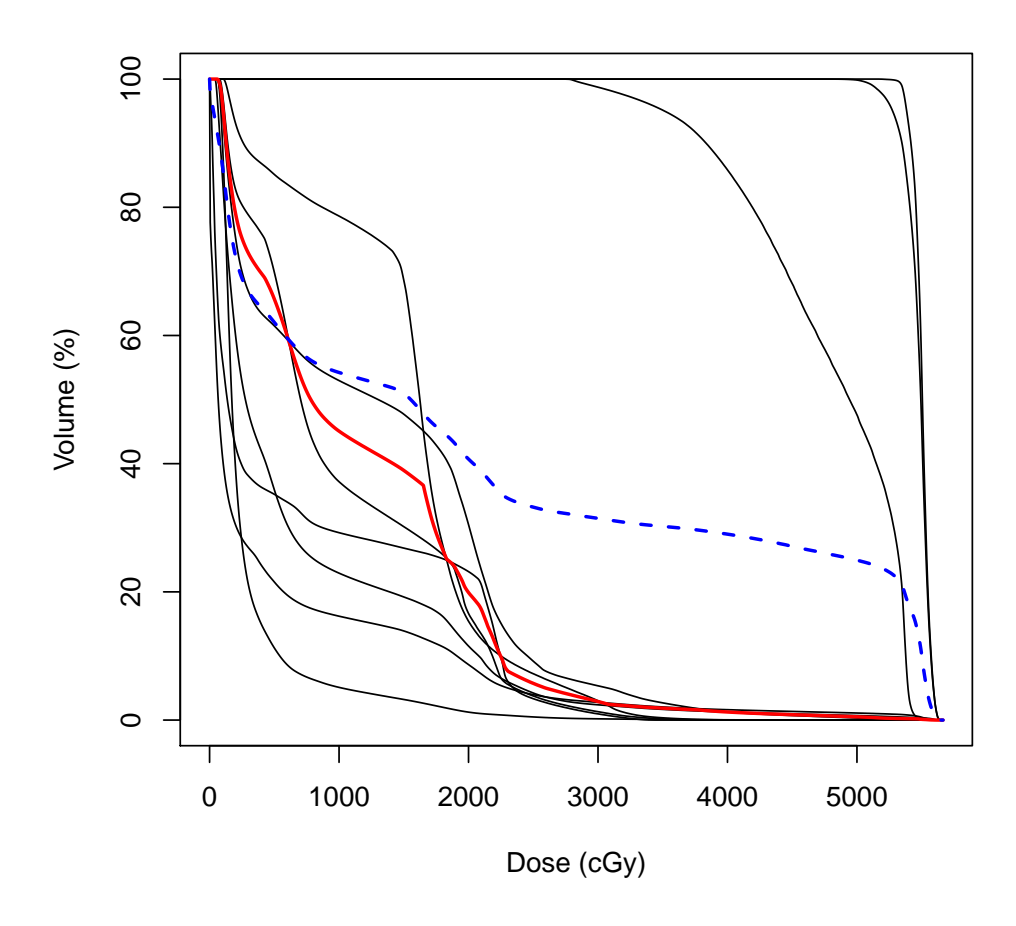

Figure 7: Mean and median DVHs are shown in blue dash and red, respectively.

Similarly, DVH list summation can be performed for two or more \*non-overlapping\* structures (e.g. bilateral lungs or kidneys) using the sum() function.

```
> L.kidney <- janedoe[["LEFT_KIDNEY"]]
> R.kidney <- janedoe[["RIGHT_KIDNEY"]]
> total.kidney <- sum(janedoe[c("LEFT_KIDNEY", "RIGHT_KIDNEY")])
> plot(total.kidney, type="diff", volume="abs")
> plot(L.kidney, new=FALSE, type="diff", volume="abs", col="red")
> plot(R.kidney, new=FALSE, type="diff", volume="abs", col="blue")
```
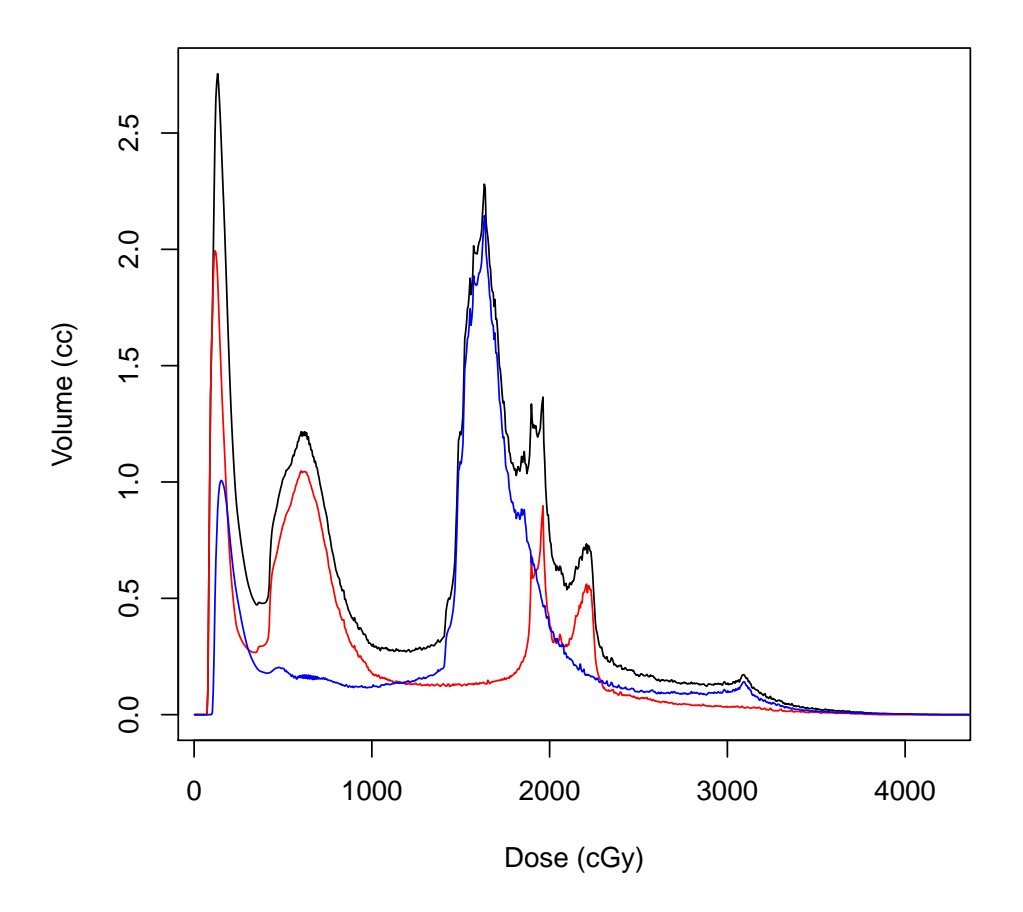

Figure 8: Plot of total kidney dose, calculated using sum() function. Left and right kidney doses are shown in red and blue, respectively.

In routine clinical practice and research, DVH comparisons are often performed at an individual parameter level (e.g. V20Gy from Group A compared to Group B). The RadOnc package enables automated comparison throughout the entire DVH. Functions such as t.test() and wilcox.test() are both enabled for DVH lists.

```
> groupA <- janedoe[c("LIVER","LEFT_KIDNEY","RIGHT_KIDNEY","CORD")]
> groupB <- janedoe[c("CTV", "PTV")]
> t.test(unlist(groupA$"V20Gy"), unlist(groupB$"V20Gy"))
```
Welch Two Sample t-test

```
data: unlist(groupA$V20Gy) and unlist(groupB$V20Gy)
t = -34.516, df = 3, p-value = 5.347e-05alternative hypothesis: true difference in means is not equal to 0
95 percent confidence interval:
-90.99543 -75.63187
sample estimates:
mean of x mean of y
 16.68635 100.00000
```

```
> AvB <- t.test(groupA, groupB)
> plot(AvB$dose, AvB$p, type="l", log="y", xlab="Dose (cGy)", ylab="p-value")
```
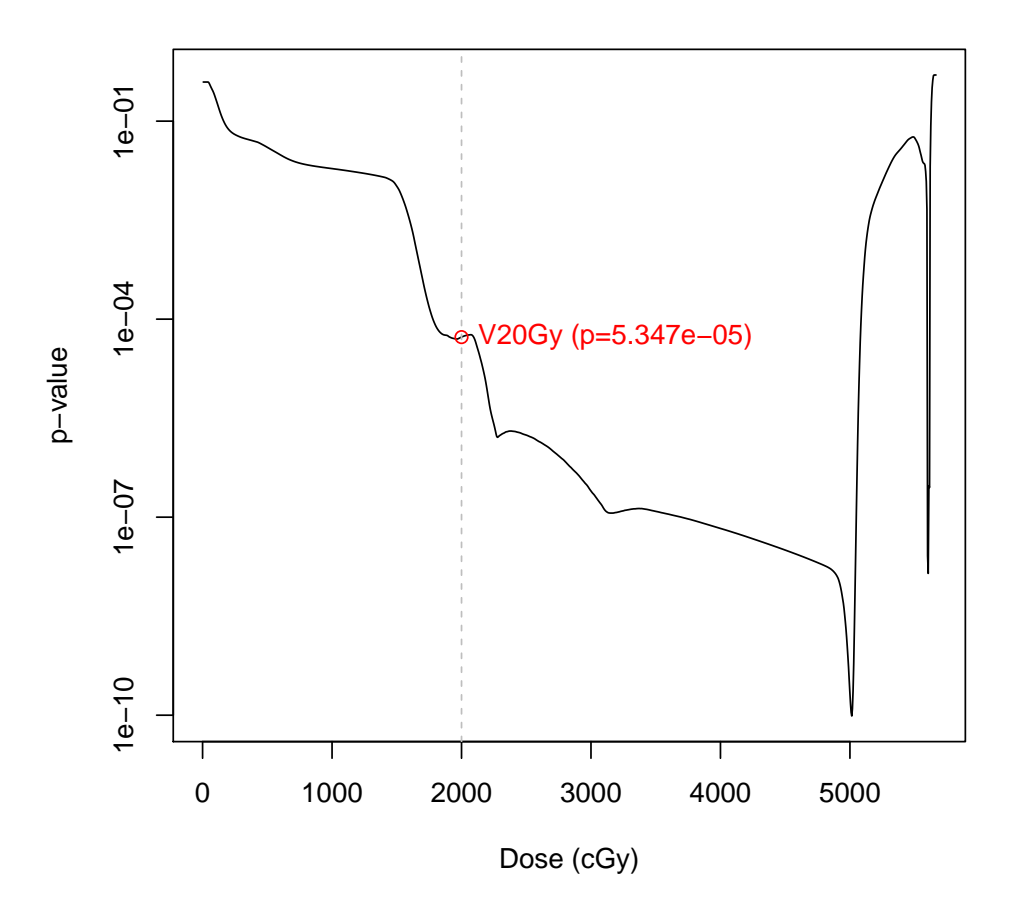

Figure 9: p-values from t.test() comparison as a function of dose. V20Gy is highlighted and its p-value corresponds closely to values generated from t-test of V20Gy directly.

### <span id="page-24-0"></span>4 Three-Dimensional Structure Analysis

### <span id="page-24-1"></span>4.1 DICOM-RT import

The read.DICOM.RT() function is designed to take input DICOM-RT file(s) and output a list of structure3D data objects containing all relevant data, in particular the axially-defined contours delineating each structure. Note that DICOM-RT file import was evaluated using Varian's Aria/Eclipse platform (v.10 and v.11). Other treatment planning systems may encode 3D structural information in a different format and this has not been evaluated in the current release of software.

For DICOM-RT data, the associated CT scan must be exported directly from the treatment planning system and should include all contoured structures of interest. In Eclipse, this can be accomplished via the "Export Wizard..." option in the "File" menu, accessed in either Countouring or Plan Evaluation modes. Note that the "Include structure set" option should be selected, and that Institution-specific filters will be required for proper data export. DICOM-RT data will consist of multiple files representing both the CT image as well as the relevant structure set(s).

DICOM-RT data may be imported using the read.DICOM.RT() function, with a mockup example shown here (note that "DICOM directory" should be replaced by the path to a specific directory containing the desired DICOM data):

#### > data <- read.DICOM.RT(path="<<DICOM directory>>", verbose=TRUE)

The DICOM-RT import process may take some time. We have included pre-loaded data for a single patient (included structures: spinal cord, mandible, teeth) which will be explored in this vignette.

#### <span id="page-25-0"></span>4.2 3D structure manipulation

The read.DICOM.RT() function returns a structure.list object that can be manipulated in multiple ways. Subsets of structure lists can be obtained using the [] modifier, and any number of structure lists can be combined using the  $c()$  function. Additionally, single structure3D objects can be directly accessed using the [[]] modifier, and individual elements of a structure list may be directly replaced with other structure3D objects using the [[<- function.

```
> teeth[1:2]
```

```
[1] "List containing 2 structure3D objects (Tooth #1, Tooth #2)"
```

```
> c(cord, mandible)
```
[1] "List containing 2 structure3D objects (Spinal Cord, Mandible)"

> teeth[[1]]

```
[1] "Structure (Tooth #1) defined by 324 points in 23 axial slices"
```

```
> teeth[[1]] <- teeth[["Tooth #3"]]
```

```
> teeth
```

```
[1] "List containing 3 structure3D objects (Tooth #3, Tooth #2, Tooth #3)"
```
As with DVH.list objects, structure.list objects may be subsetted by pattern matching:

```
> teeth["Tooth.*"]
```

```
[1] "List containing 3 structure3D objects (Tooth #1, Tooth #2, Tooth #3)"
```
Other list processing functions may be applied to structure lists, enabling further data manipulation. The rev() function may be used to reverse the order of a structure list, while the **names**() function may be used to extract (or set) the structure names for each structure contained within the list. The length() function may be used to find the number of structures contained within a structure list, and the lapply() function can be used to perform a customizable set of operations on a structure list and return a customizable set of values. Here are some examples employing each of these functions:

```
> names(teeth) <- c("Larry", "Curly", "Moe")
> names(rev(teeth[1:3]))
[1] "Moe" "Curly" "Larry"
> length(teeth)
[1] 3
```
> lapply(teeth, function(tooth) { range(tooth) })

\$Larry

x y z min -31.71 -136.93 -111 max -16.82 -122.58 -90

\$Curly

x y z min -31.43 -136.77 -111 max -16.27 -122.43 -90

#### \$Moe

x y z min -31.28 -136.58 -111 max -16.49 -122.51 -90

### <span id="page-27-0"></span>4.3 Plotting 3D structures

Three dimensional surfaces renderings can be generated by the plot() function. The RadOnc package does not currently contain the functionality to generate surface triangulations for a given structure, however future releases of the package will implement surface triangulation. Thus, data imported using read.DICOM.RT() will not currently be processed for surface triangulation and will generate an empty plot if plotting is attempted. External applications such as MeshLab [\(6\)](#page-32-5) can be used to generate triangulations which, for advanced users, can be imported into a given structure3D object.

#### > plot(mandible)

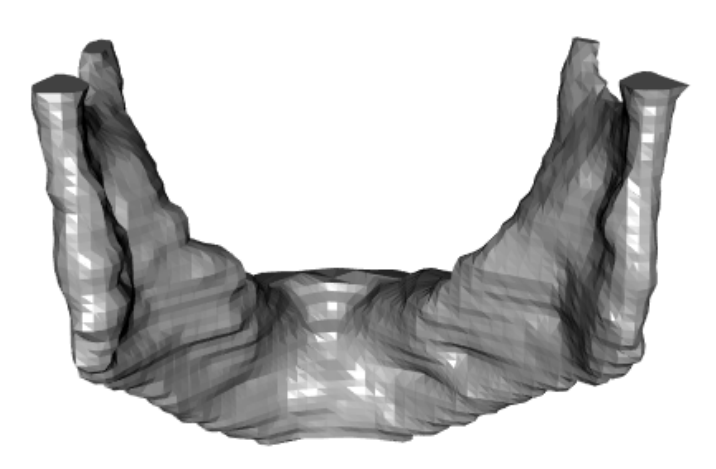

Figure 10: Three-dimensional surface reconstruction from triangulation of physiciancontoured points for the mandible of a patient.

> plot(cord)

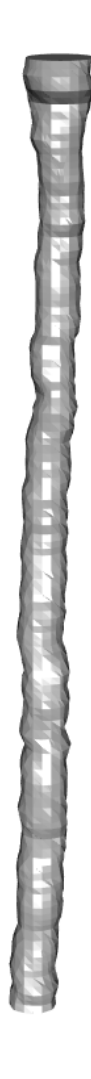

Figure 11: Three-dimensional surface reconstruction from triangulation of physiciancontoured points for the spinal cord of a patient.

### <span id="page-29-0"></span>4.4 Structure comparison

Comparison of three-dimensional structures has numerous applications. In the case presented here, three physicians separately delineated a tooth on axial slices of a CT for a single patient. Variability among physician contours is demonstrated using the compareStructures() function:

> compareStructures(teeth, method="axial", plot=TRUE)

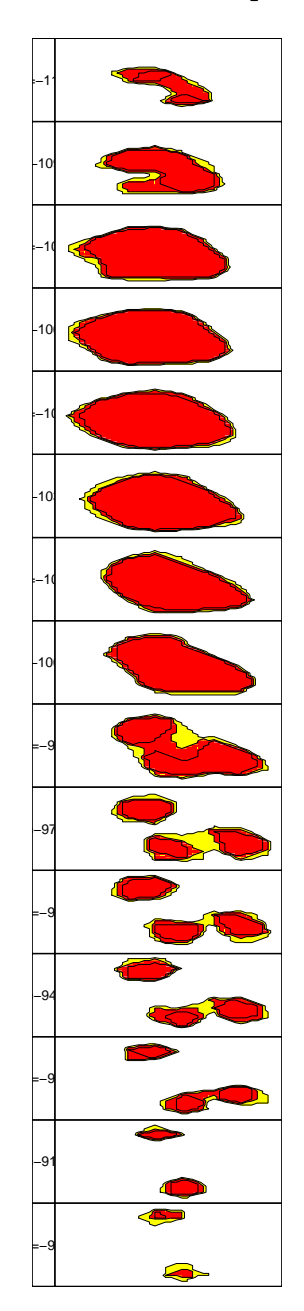

<span id="page-30-0"></span>Figure 12: Axial comparison of overlap among three separate physician-defined contours for a single tooth. Red (and white) regions delineate consensus while decreasing degree of overlap is shown in decreasing shades of orange and yellow.

Structure comparison may also be performed by Hausdorff distance [\(7\)](#page-32-6), which computes the distance between two points clouds, in this case structure surfaces. The absolute Hausdorff distance (hausdorff.method="absolute") yields the maximum distance required to connect any point from one point cloud to its closest neighbor in the other. This metric is highly subject to outliers, thus an aggregate metric is implemented by selecting the average distance (hausdorff.method="mean" or hausdorff.method="median") required to connect all points in one point cloud to their closest neighboring points in the other. Note that the Hausdorff distance between two completely superimposable point clouds is zero.

> compareStructures(teeth, method="hausdorff", hausdorff.method="mean")

Analyzing structure 1/2 (Tooth #1) ... FINISHED Analyzing structure 2/2 (Tooth #3) ... FINISHED Tooth #1 Tooth #3 Tooth #1 0.0000000 0.4847732 Tooth #3 0.4847732 0.0000000

Pairwise Dice similarity coefficients (DSC) may also be calculated [\(8\)](#page-32-7):

> compareStructures(teeth, method="DSC")

Tooth #1 Tooth #2 Tooth #3 Tooth #1 1.0000000 0.8977074 0.8830091 Tooth #2 0.8977074 1.0000000 0.8786020 Tooth #3 0.8830091 0.8786020 1.0000000

### References

- <span id="page-32-0"></span>[1] R.E. Drzymala, R. Mohan, L. Brewster, J. Chu, M. Goitein, W. Harms, and M. Urie. Dose-volume histograms. Int J Radiat Oncol Biol Phys, 21(1):71–78, 1991.
- <span id="page-32-1"></span>[2] R.F. Thompson. Radonc: an r package for analysis of dose-volume histogram and threedimensional structural data.  $JROI$ ,  $6(1):71-83$ ,  $2014$ .
- <span id="page-32-2"></span>[3] W. Straube, J. Matthews, W. Bosch, and J.A. Purdy. Dvh analysis: consequences for quality assurance of multi-institutional clinical trials. Med Phys, 32(6):2021, 2005.
- <span id="page-32-3"></span>[4] C. Thieke, T. Bortfeld, A. Niemierko, and S. Nill. From physical dose constraints to equivalent uniform dose constraints in inverse radiotherapy planning. Med Phys, 30(9): 2332–2339, 2003.
- <span id="page-32-4"></span>[5] G.W. Barendsen. Dose fractionation, dose-rate and iso-effect relationships for normaltissue response. Int J Radiat Oncol Biol Phys, 8(11):1981–1997, 1982.
- <span id="page-32-5"></span>[6] Open Source actively supported by the 3D-CoForm project. Meshlab. 2005. URL <http://meshlab.sourceforge.net>.
- <span id="page-32-6"></span>[7] Felix Hausdorff. Grundzuge der Mengenlehre. Veit and Company, Leipzig, 1914.
- <span id="page-32-7"></span>[8] L.R. Dice. Measures of the amount of ecologic association between species. Ecology, 26: 297–302, 1945.

## <span id="page-33-0"></span>A Acknowledgements

Many thanks to Brandon Whitcher for his phenomenal and generous support regarding the oro.dicom pacakge, and to Daniel Wollschlaeger for his insights and contributions regarding DVH file formatting, dose unit interconversion, and inclusion of CadPlan data. Thank you to Francis Gibbons, Usman Lula, Michael Young, and Lukasz Matulewicz for their contributions regarding inclusion of Elekta, RayStation, and TomoTherapy-formatted data. Thank you to Maura Kirk, Eric Ojerholm, and Abodunde Adegunloye for their help in identifying software bugs and suggesting additional package features.

### <span id="page-33-1"></span>B Previous Release Notes

- Initial release (v1.0.0) on 2013-07-07
- Subsequent release  $(v1.0.1)$  on 2013-10-23
- Subsequent release  $(v1.0.2)$  on 2013-11-25
- Subsequent release  $(v1.0.3)$  on 2014-01-17
- Subsequent release (v1.0.4) on 2014-01-31
- Subsequent release  $(v1.0.5)$  on 2014-02-19
- Subsequent release  $(v1.0.6)$  on 2014-02-20
- Subsequent release (v1.0.7) on 2014-02-27
- Subsequent release  $(v1.0.8)$  on 2014-05-31
- Subsequent release (v1.0.9) on 2014-11-22
- Subsequent release  $(v1.1.0)$  on 2015-04-22
- Last release  $(v1.1.1)$  on 2016-01-13

Please refer to NEWS.Rd file for more details.

```
> news(package="RadOnc")
```